MCx Mode Switch: \_MCx620\_SetAutoMode

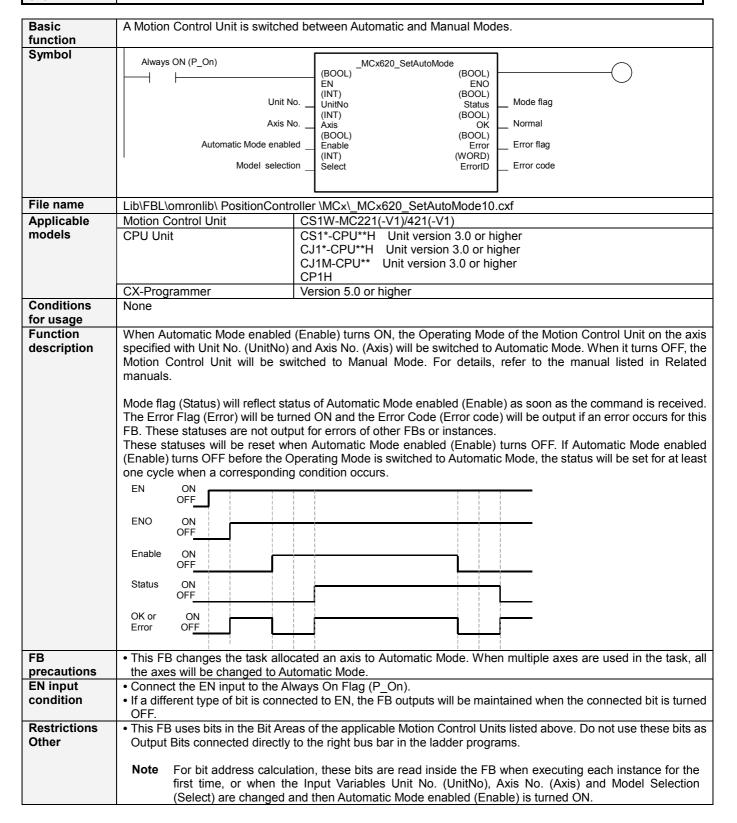

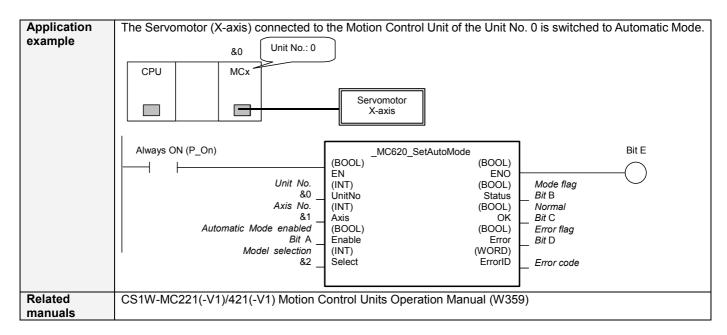

## ■ Variable Tables

| input variables        |               |           |         |           |                                        |  |  |
|------------------------|---------------|-----------|---------|-----------|----------------------------------------|--|--|
| Name                   | Variable name | Data type | Default | Range     | Description                            |  |  |
| EN                     | EN            | BOOL      |         |           | 1 (ON): Starts FB                      |  |  |
|                        |               |           |         |           | 0 (OFF): Does not start FB             |  |  |
| Unit No.               | UnitNo        | INT       | &0      | &0 to &93 | Depends on the model of Motion Control |  |  |
|                        |               |           |         | &0 to &91 | Units.                                 |  |  |
|                        |               |           |         |           | &0 to &95 (MC221)                      |  |  |
|                        |               |           |         |           | &0 to &91 (MC421)                      |  |  |
| Axis No.               | Axis          | INT       | &1      | &1 to &4  |                                        |  |  |
| Automatic Mode enabled | Enable        | BOOL      | 0(OFF)  |           |                                        |  |  |
|                        |               |           | , ,     |           |                                        |  |  |
| Model selection        | Select        | INT       | &4      | &2, &4    | &2: 2-axis Unit (MC221)                |  |  |
|                        |               |           |         |           | &4: 4-axis Unit (MC421)                |  |  |

**Output Variables** 

| Name       | Variable name | Data type | Range | Description                                                                                                    |
|------------|---------------|-----------|-------|----------------------------------------------------------------------------------------------------|
| ENO        | ENO           | BOOL      |       | 1 (ON): FB operating normally 0 (OFF): FB not operating normally • FB not started • One or more Input Variables set out of range • FB ended with an error                                                               |
|            |               |           |       | Parameter not read successfully                                                                                                    |
| Mode flag  | Status        | BOOL      |       | 1 (ON): In Automatic Mode<br>0 (OFF): In Manual Mode                                                                                                    |
| Normal     | ОК            | BOOL      |       | 1 (ON) indicates that the states of Automatic Mode enabled (Enable) and Mode flag (Status) match with each other.                                                                                                    |
| Error flag | Error         | BOOL      |       | 1 (ON) indicates that an error has occurred in the FB.                                                                                                    |
| Error code | ErrorID       | WORD      |       | The error code of the error occurred in the FB will be output. For details of the errors, refer to the manual listed in the Related manuals above. When Unit No. or Axis No. is out of the range, #0000 will be output. |

**Version History** 

| Version | Date   | Contents            |
|---------|--------|---------------------|
| 1.00    | 2005.4 | Original production |

## Note

This manual is a reference that explains the function block functions.

It does not explain the operational limitations of Units, components, or combinations of Units and components. Always read and understand the Operation Manuals for the system's Units and other components before using them.